1

# REGULADOR MF200 EGULADOR MF200<br>- VENTILACIÓN -<br>INSTRUCCIONES INSTRUCCIONES

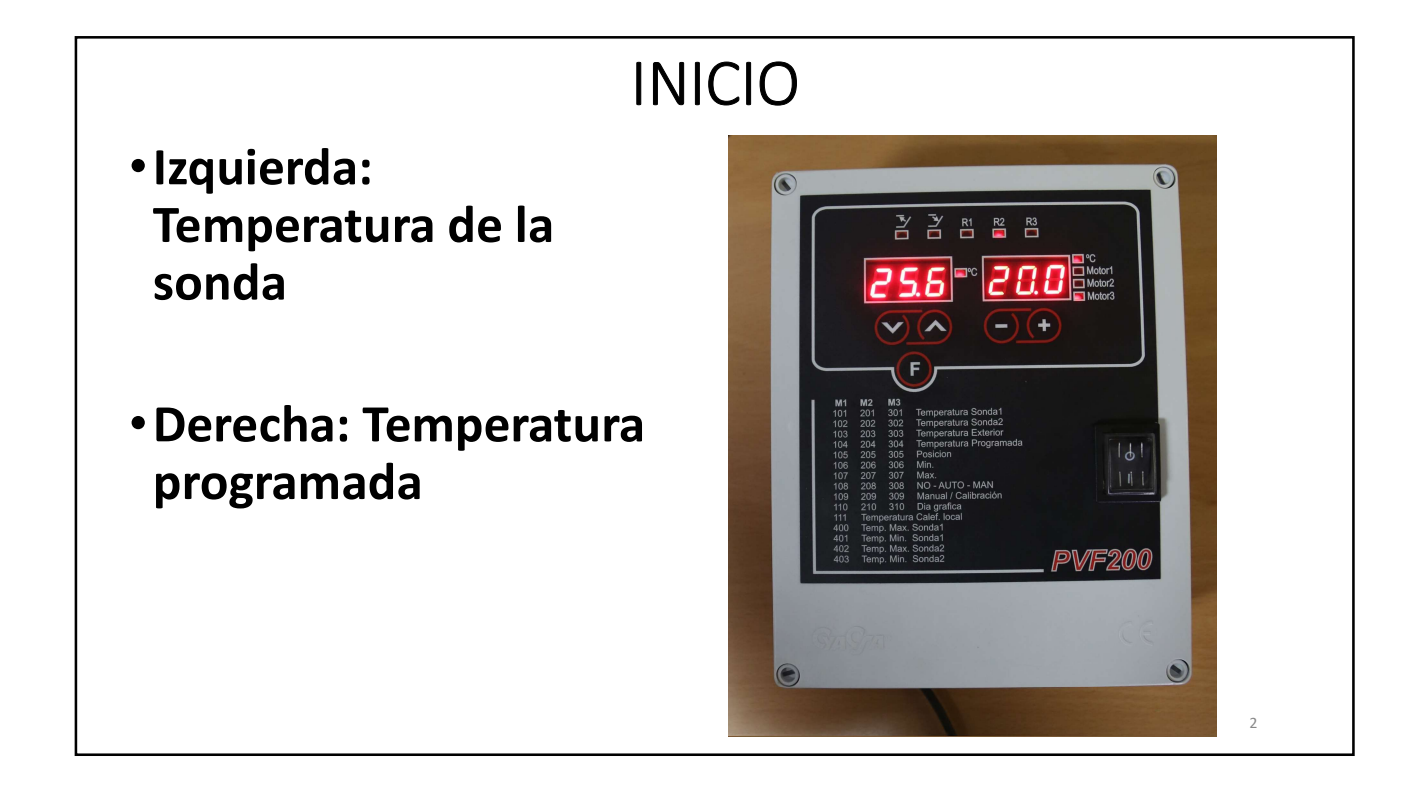

#### SELECCIONAR LA MANERA DE OPERAR

•Pulsar v/^ hasta que la pantalla de la izquierda indique la función 308

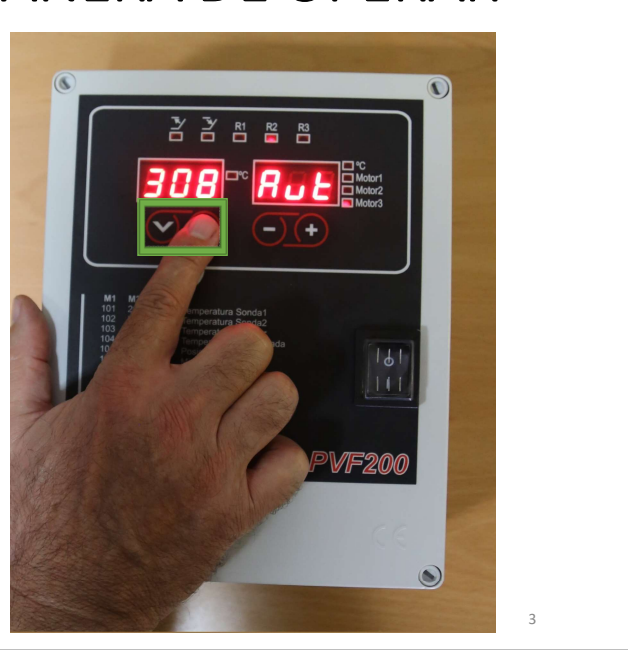

#### SELECCIONAR LA MANERA DE OPERAR

- •Pulsar -/+ para seleccionar la manera deseada de operar:
	- •No = motor parado
	- Manual
	- •Automático

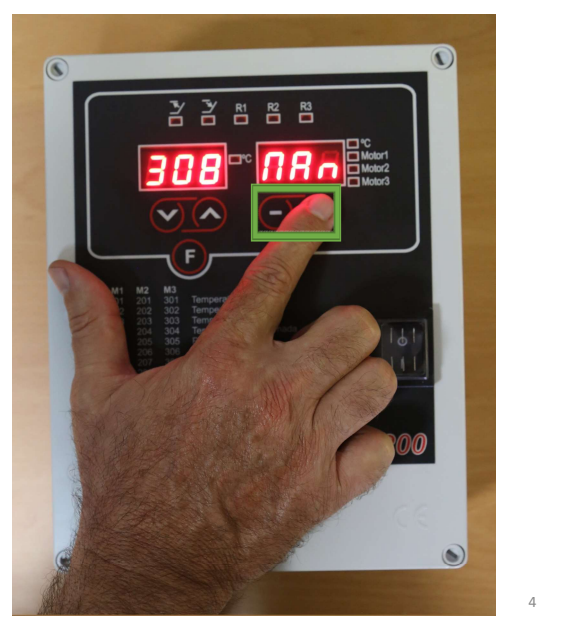

#### OPERAR EN MANUAL

•Si operamos en manual, pulsar v/^ hasta que la pantalla de la izquierda indique la función 309

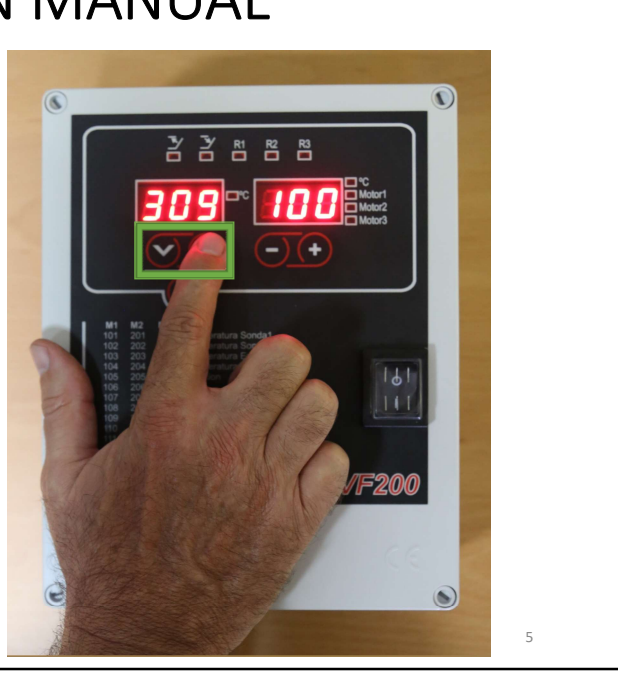

#### OPERAR EN MANUAL

- •A continuación, pulsar -/+ para disminuir o incrementar el % de ventilación
- •ATENCIÓN: si indicamos 0%, el ventilador quedará parado

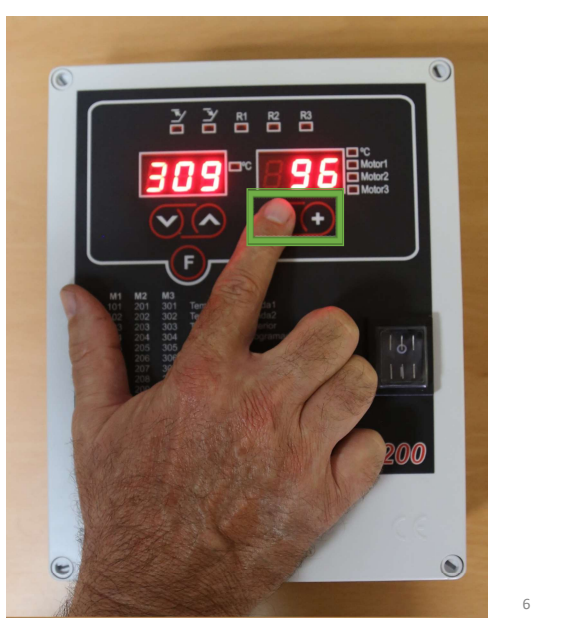

## OPERAR EN AUTOMÁTICO

•Si como manera de operar seleccionamos automático, pulsaremos -/+ hasta que la pantalla de la derecha indique "Aut"

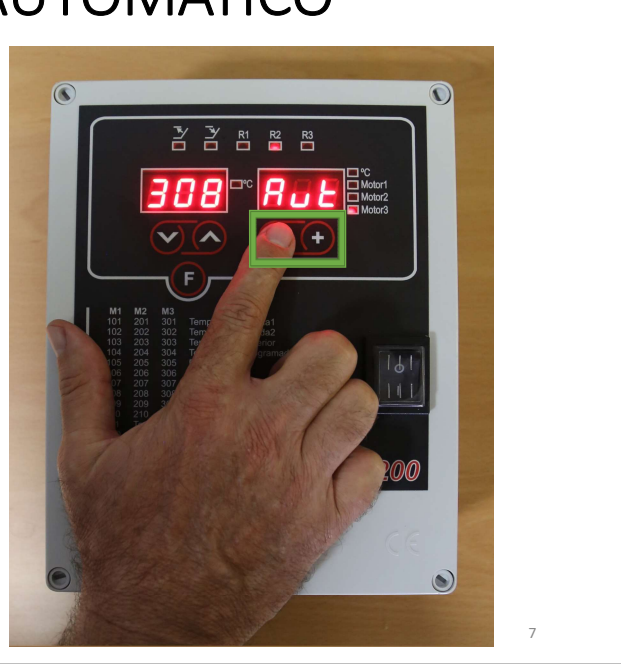

#### OPERAR EN AUTOMÁTICO

- •A continuación, para comprobar la temperatura de la sonda pulsaremos v/^ para seleccionar la función 301
- •La pantalla de la derecha indicará la temperatura de la

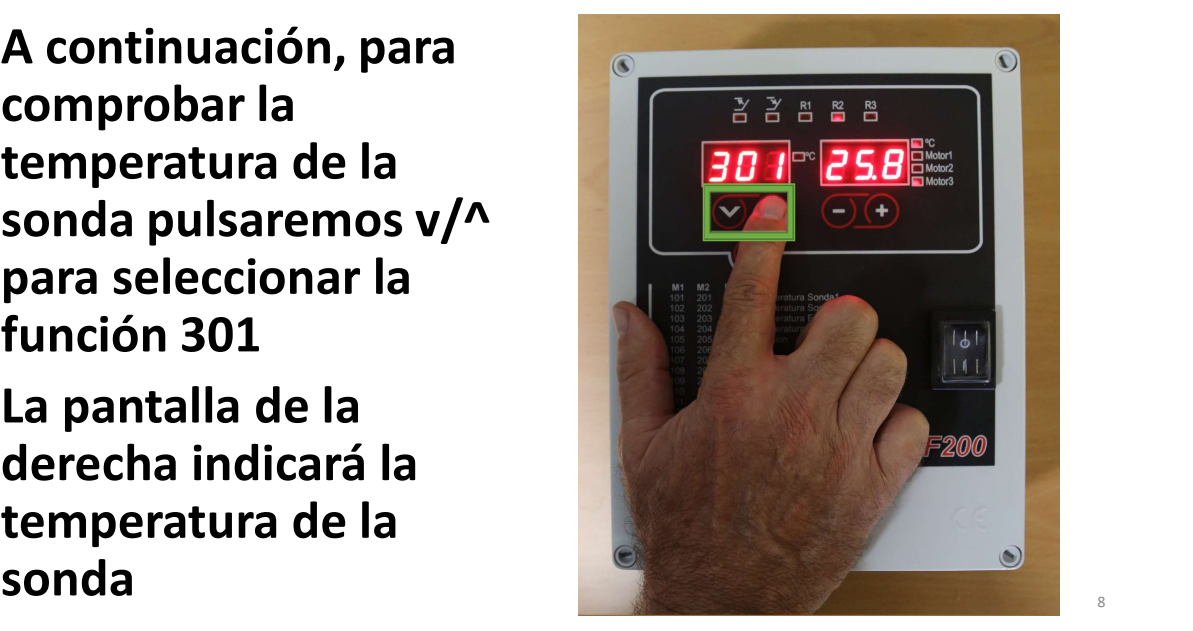

#### OPERAR EN AUTOMÁTICO

- Para comprobar la temperatura programada pulsaremos v/^ para seleccionar la función 304
- La pantalla de la derecha indicará la temperatura programada
- Para modificar la temperatura programada, pulsaremos -/+

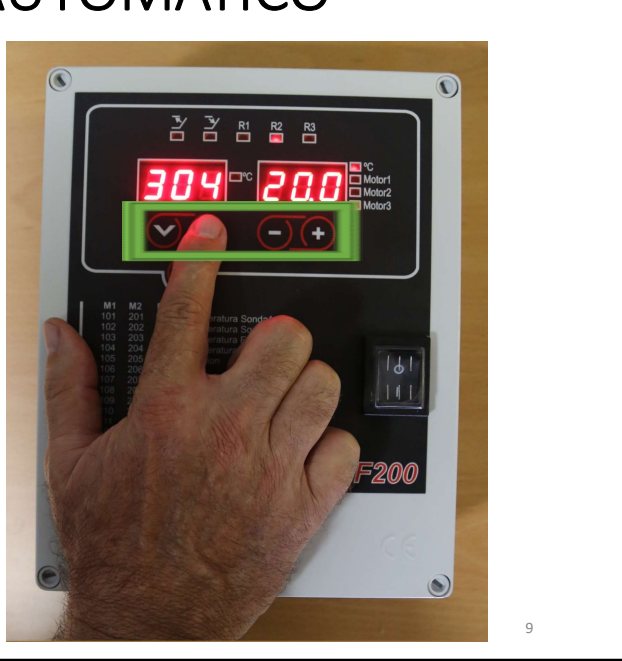

#### OPERAR EN AUTOMÁTICO

- •Para comprobar el % de la ventilación instantánea pulsaremos v/^ para seleccionar la función 305
- •La pantalla de la derecha indicará el % de ventilación

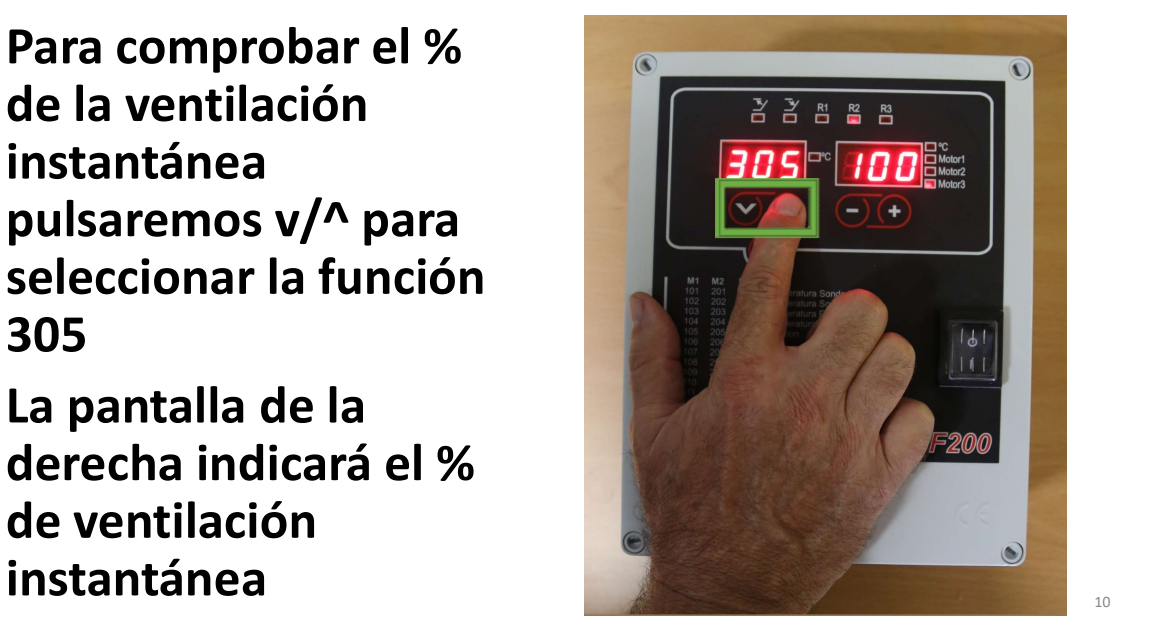

#### OPERAR EN AUTOMÁTICO

- •Para comprobar el % de ventilación mínima **de la partidación mínima** pulsaremos v/^ para seleccionar la función 306
- •Para modificar la ventilación mínima, pulsaremos -/+

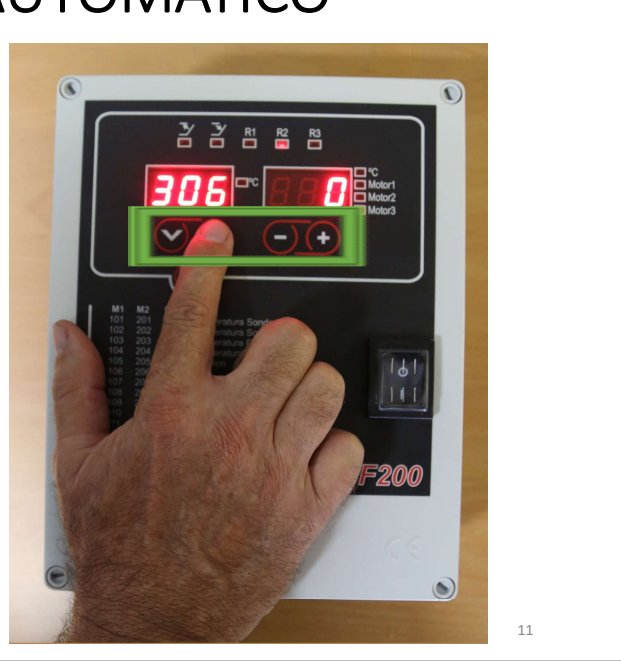

#### OPERAR EN AUTOMÁTICO

- •Para comprobar el % de ventilación máxima<br>nulsaremos v/^ nara pulsaremos v/ $\sqrt{\phantom{a}}$ para seleccionar la función 307
- •Para modificar la ventilación máxima, pulsaremos -/+

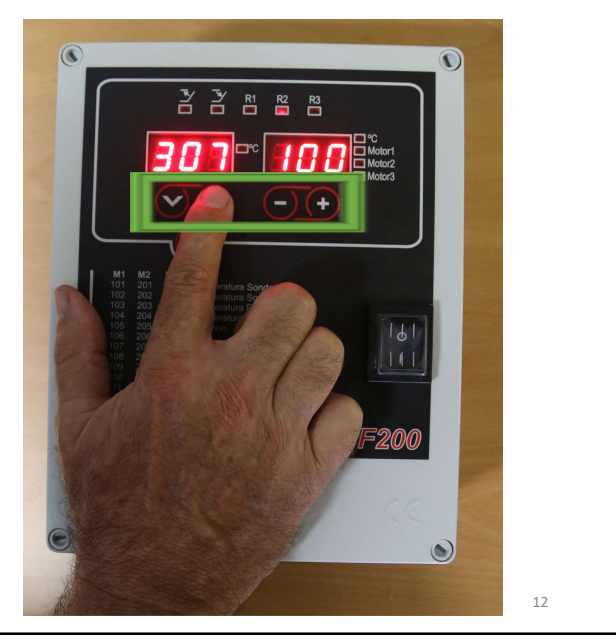

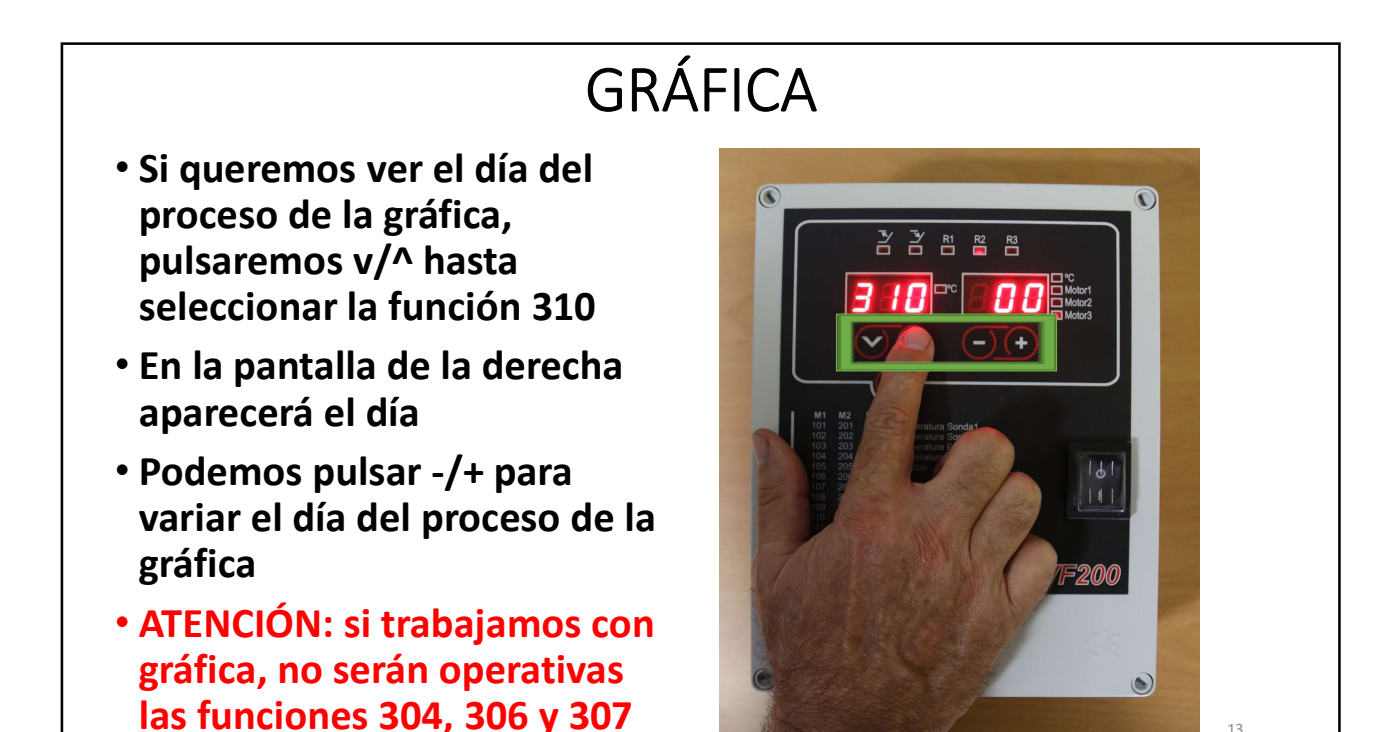

- •A continuación, pulsar F para ir a la función G30
- •En la pantalla de la derecha aparecerá el gráfica
- •Pulsando -/+ podremos modificar-lo

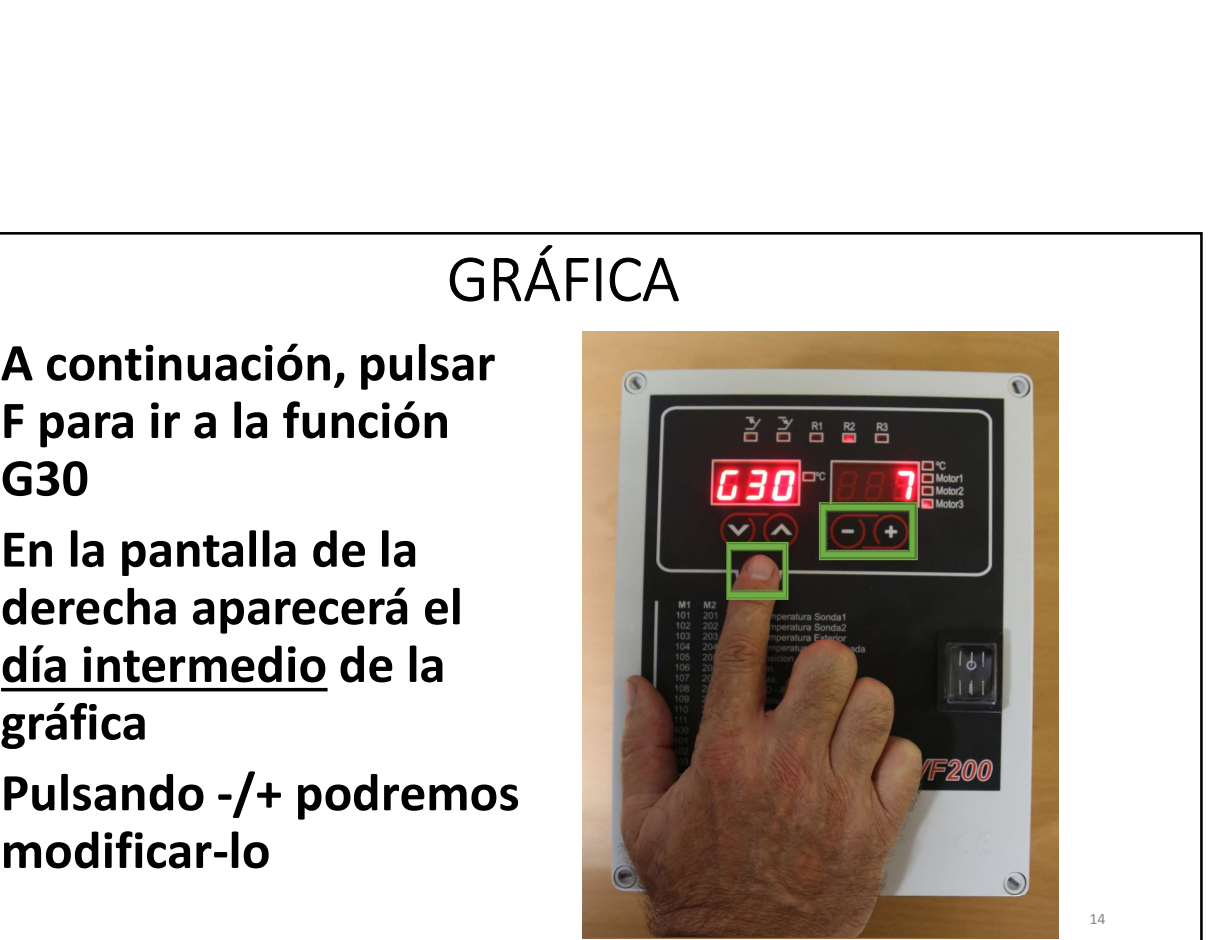

- •A continuación, pulsar ^ para ir a la función G31
- •En la pantalla de la derecha aparecerá el
- •Pulsando -/+ podremos modificar-lo

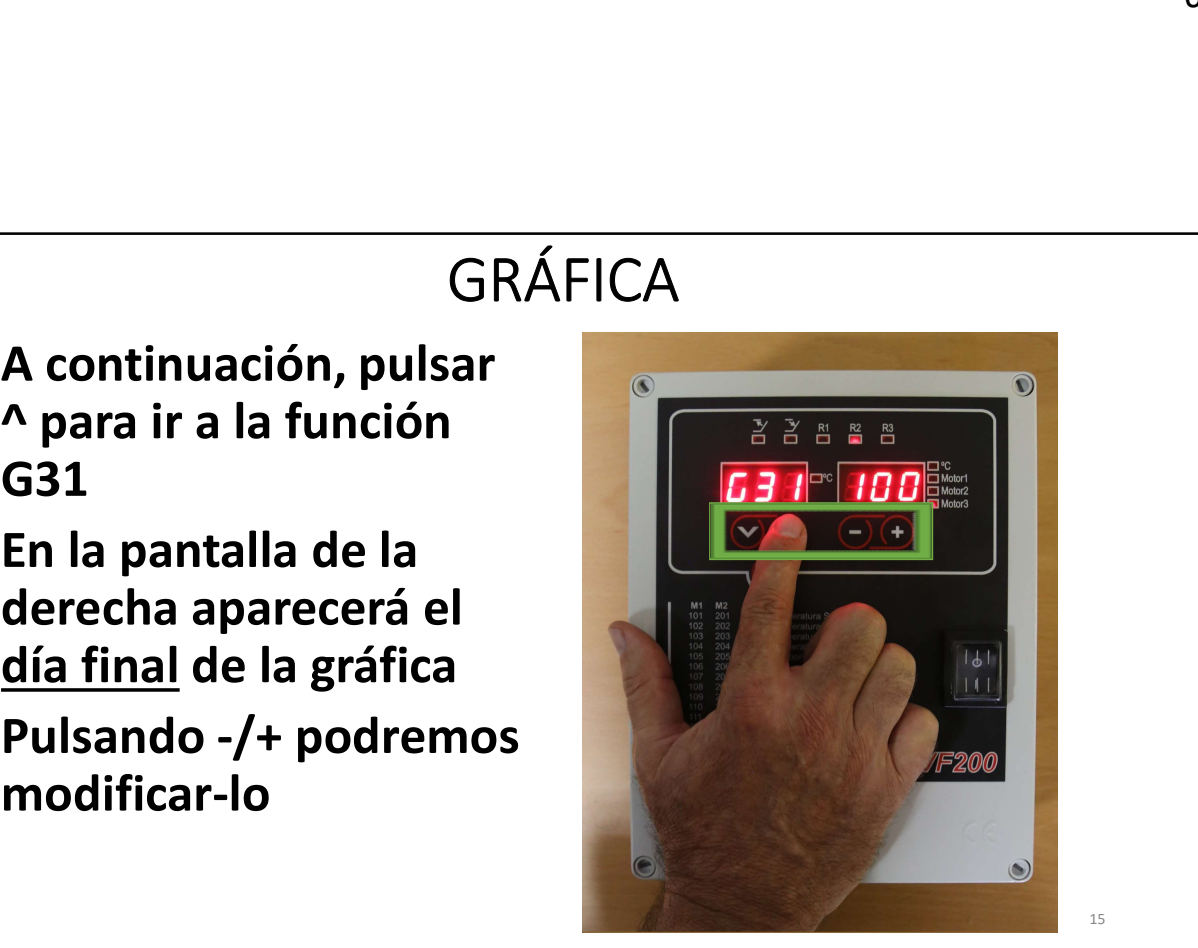

- •A continuación, pulsar ^ para ir a la función G32
- •En la pantalla de la derecha aparecerá la temperatura la gráfica
- •Pulsando -/+ podremos

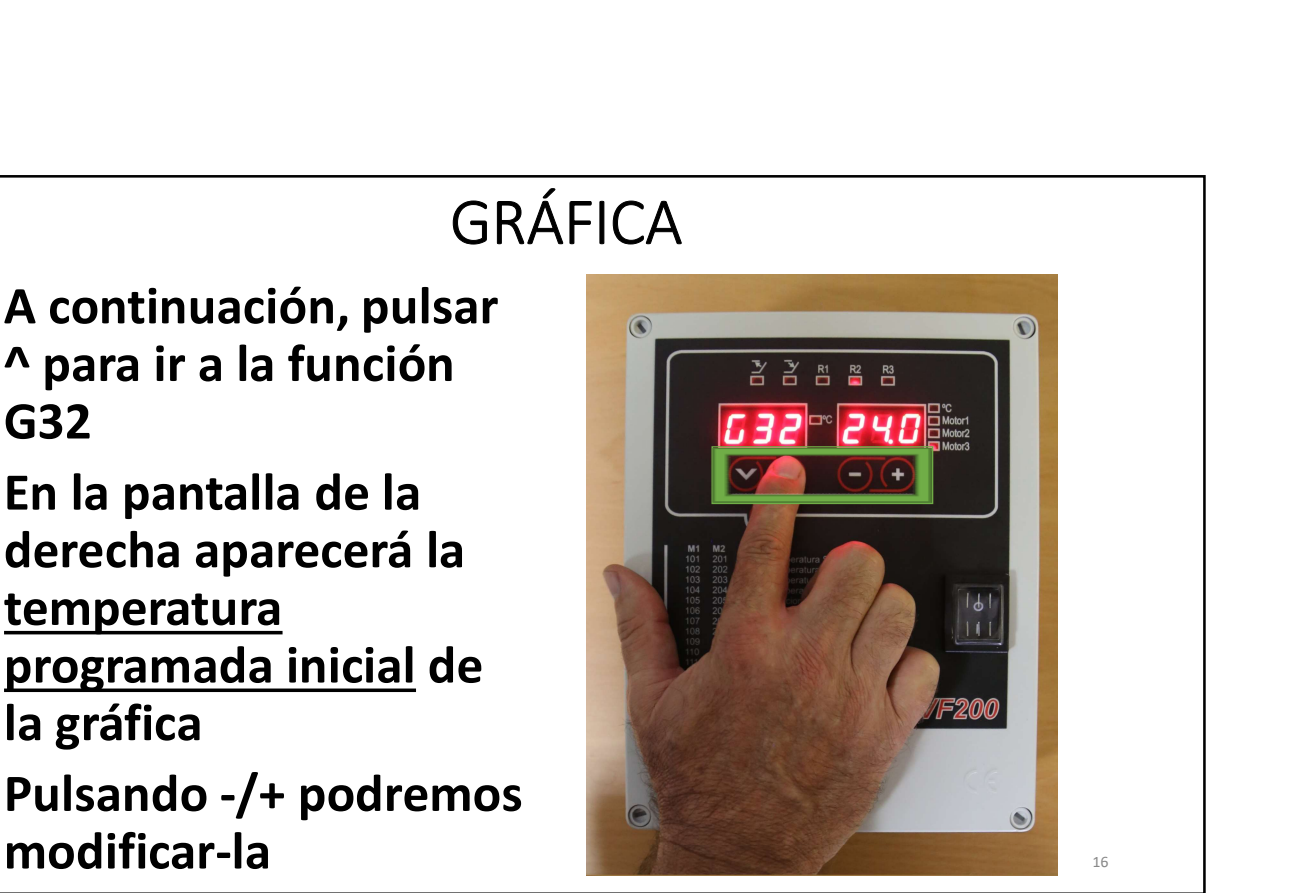

- •A continuación, pulsar ^ para ir a la función G33
- •En la pantalla de la derecha aparecerá la **temperatura** programada intermedia de la gráfica
- •Pulsando -/+ podremos modificar-la

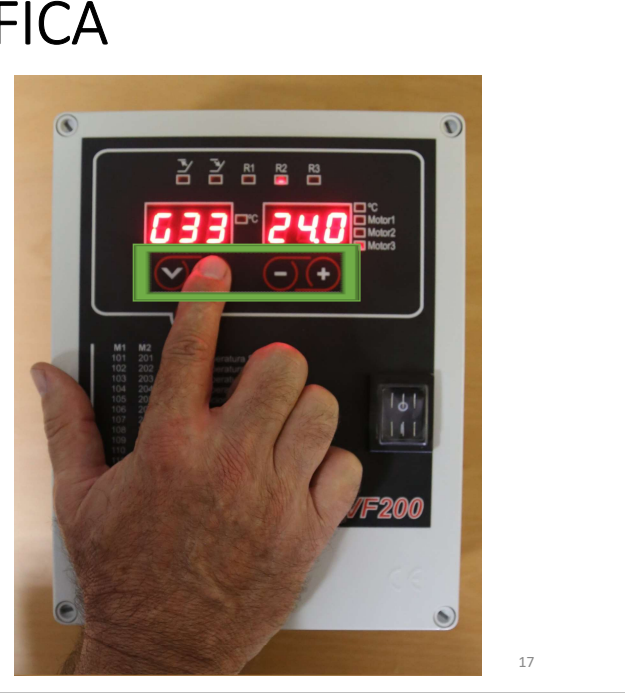

- •A continuación, pulsar ^ para ir a la función G34
- •En la pantalla de la derecha aparecerá la temperatura<br>programada final de la gráfica
- •Pulsando -/+ podremos modificar-la

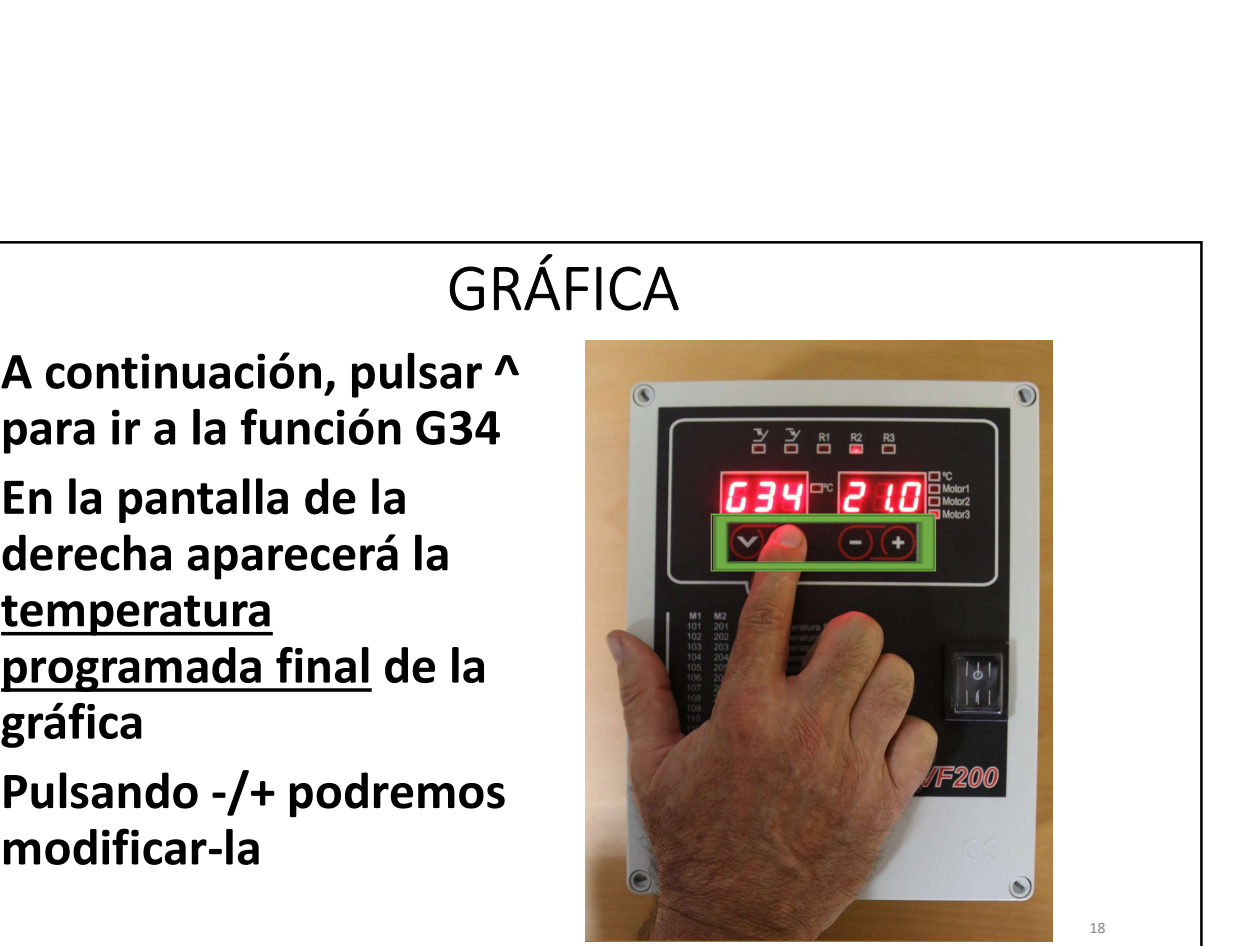

- •A continuación, pulsar ^ para ir a la función G35
- •En la pantalla de la derecha aparecerá la ventilación mínima
- •Pulsando -/+ podremos modificar-la

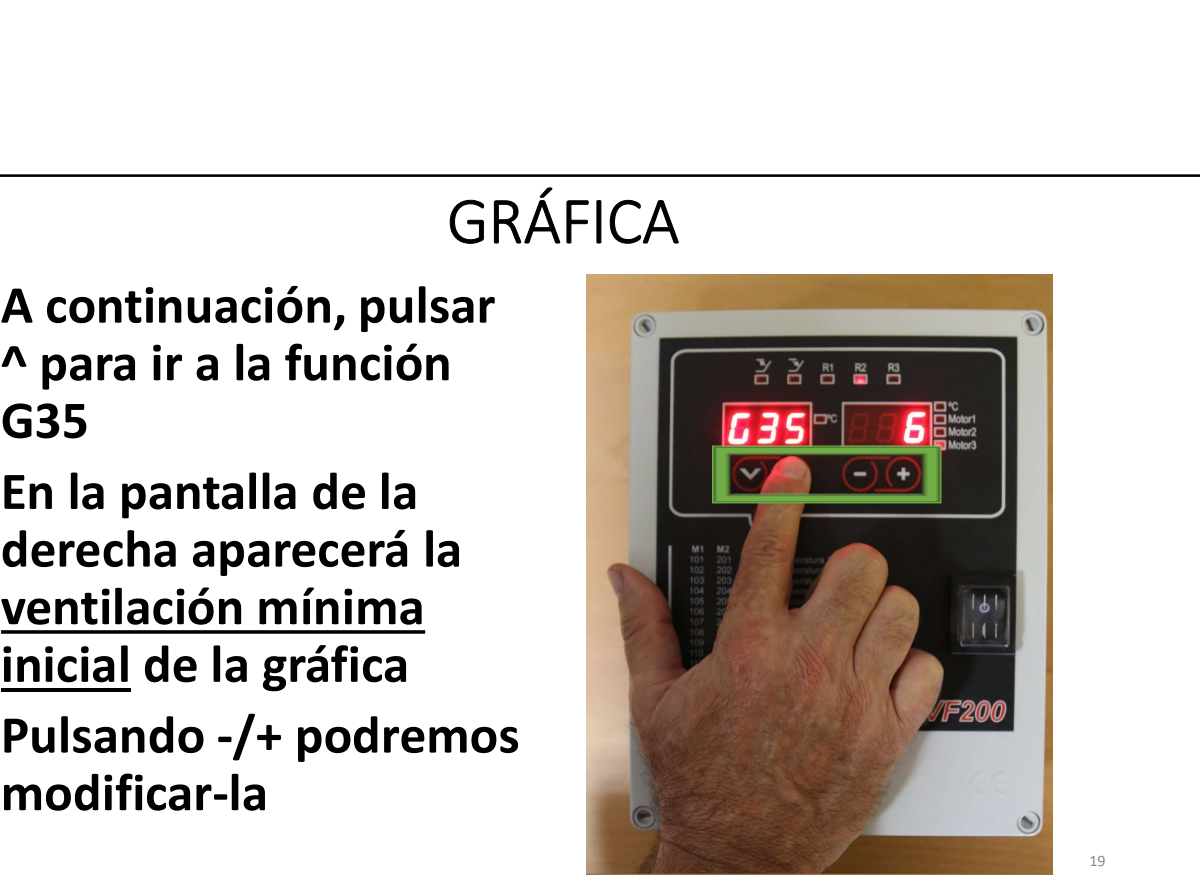

- •A continuación, pulsar ^ para ir a la función G36
- •En la pantalla de la derecha aparecerá la ventilación mínima gráfica
- •Pulsando -/+ podremos modificar-la <sup>20</sup>

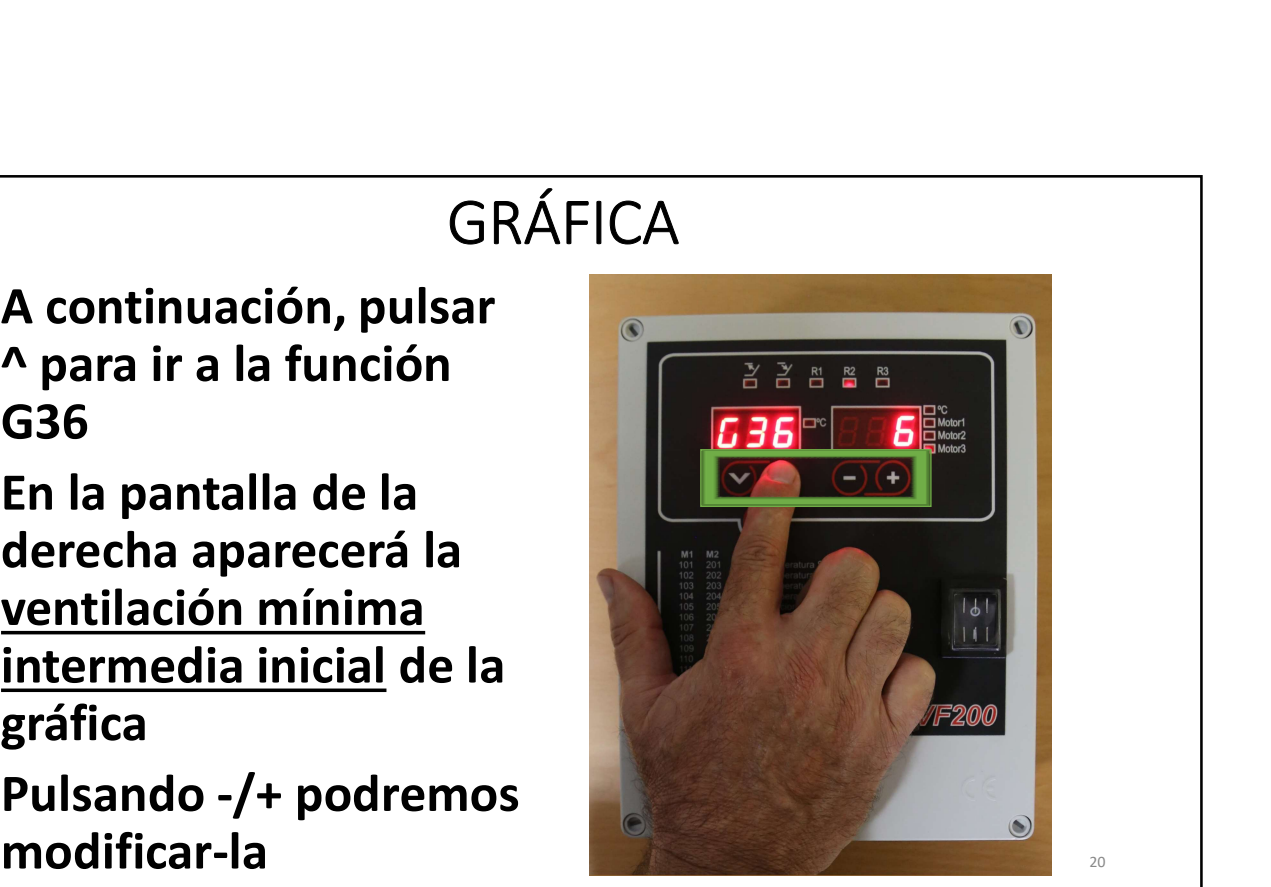

- •A continuación, pulsar ^ para ir a la función G37
- •En la pantalla de la derecha aparecerá la ventilación mínima gráfica
- •Pulsando -/+ podremos modificar-la <sup>21</sup>

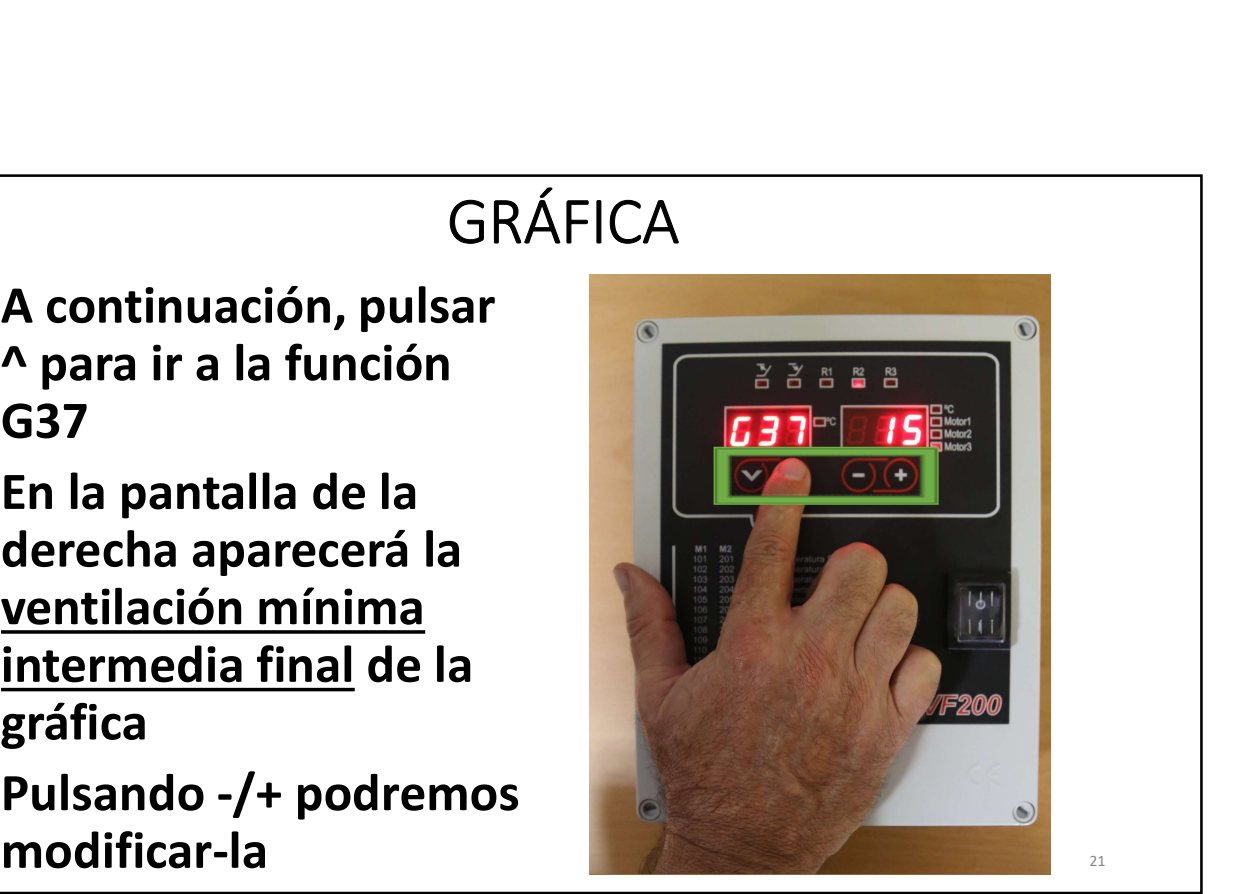

- •A continuación, pulsar ^ para ir a la función G38
- •En la pantalla de la derecha aparecerá la ventilación máxima
- •Pulsando -/+ podremos modificar-la

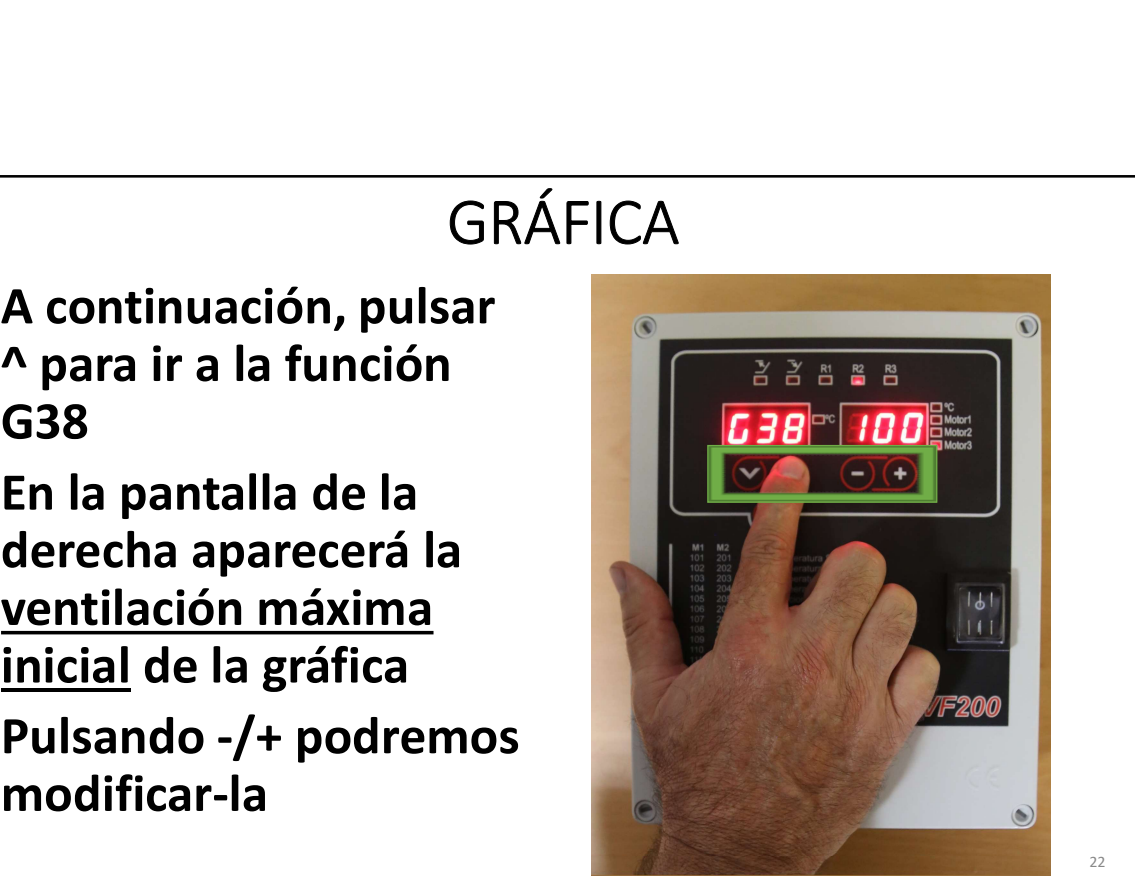

- •A continuación, pulsar ^ para ir a la función G39
- •En la pantalla de la derecha aparecerá la ventilación máxima gráfica
- •Pulsando -/+ podremos

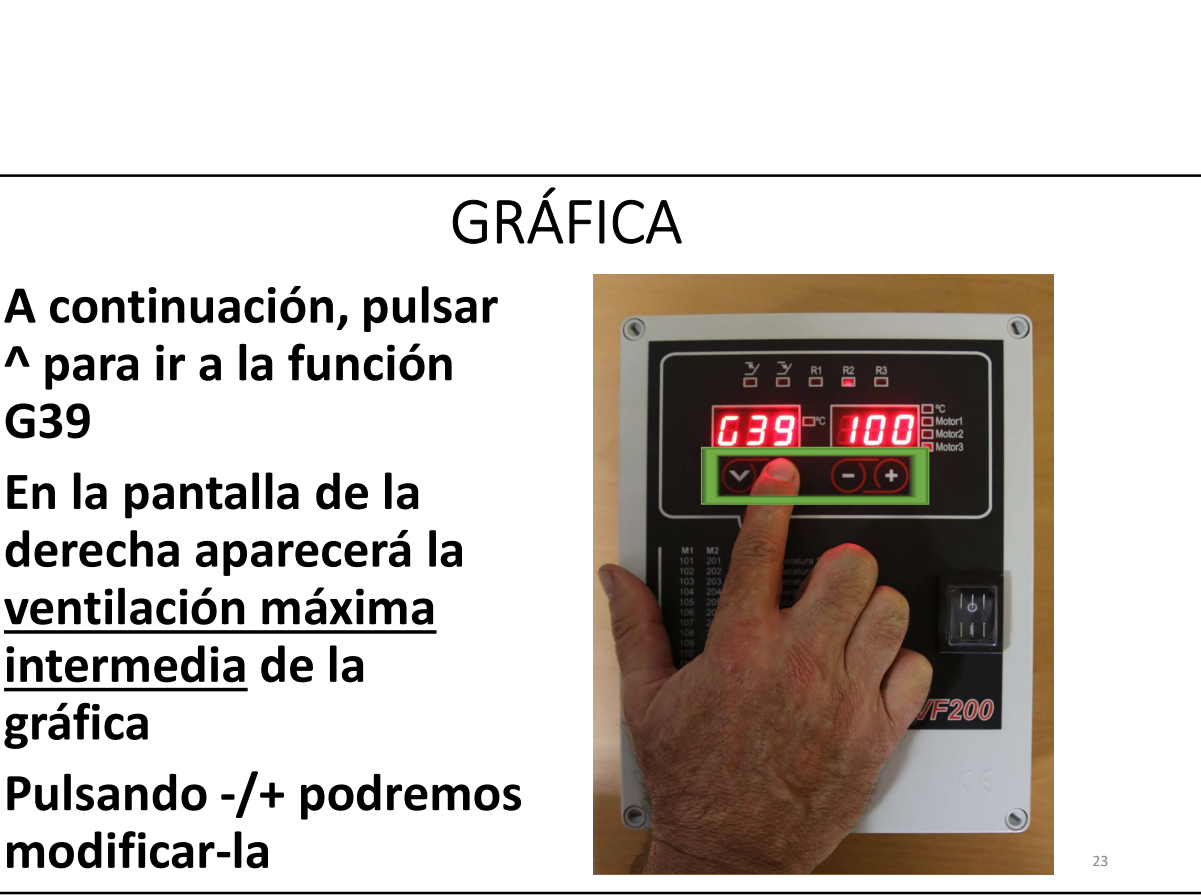

- •A continuación, pulsar ^ para ir a la función G3A
- •En la pantalla de la derecha aparecerá la ventilación máxima
- •Pulsando -/+ podremos modificar-la

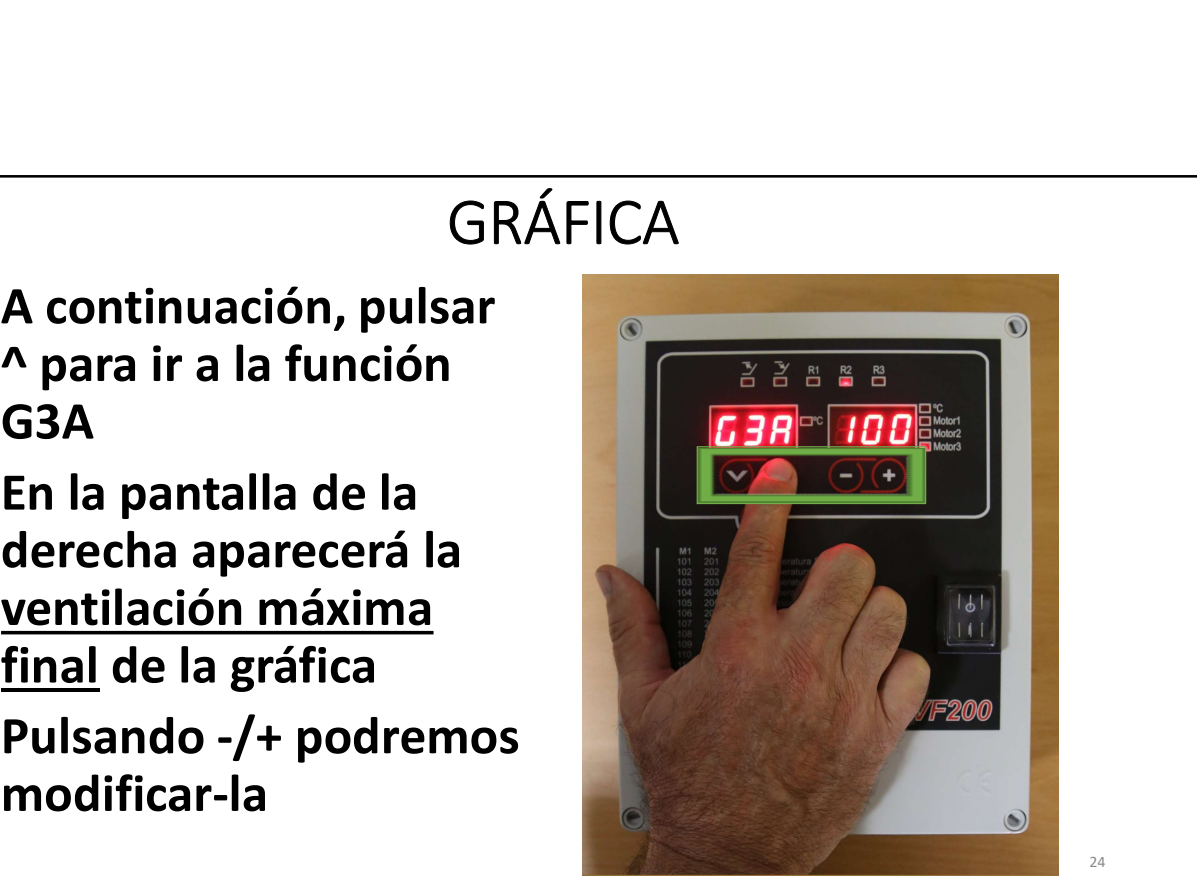

## GRÁFICA •Para guardar cualquier nueva configuración de 22525 la gráfica, pulsar F  $759$ **ர≡உரு**  $\odot$ 25

## CALIBRACIÓN SONDA

- •Para calibrar la sonda, pulsar v/^ hasta seleccionar la función 301
- •La pantalla derecha indica la temperatura detectada por la sonda

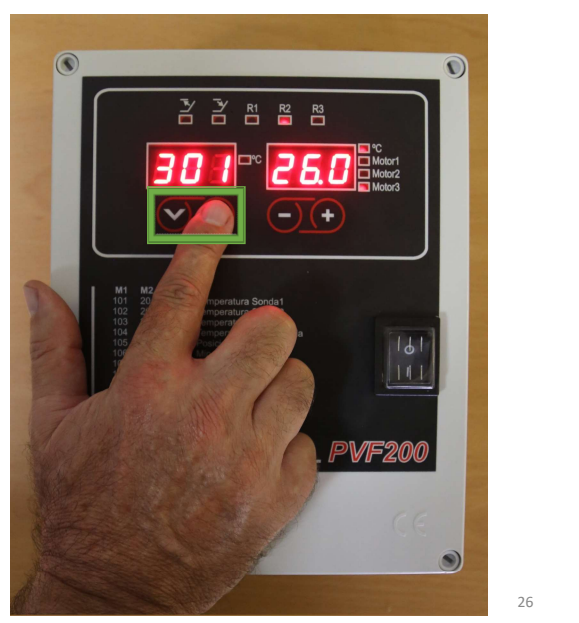

## CALIBRACIÓN SONDA

- •Seguidamente, se debe mantener pulsado 5 segundos el botón F
- •La pantalla de la derecha indicará de forma intermitente la temperatura detectada por la sonda

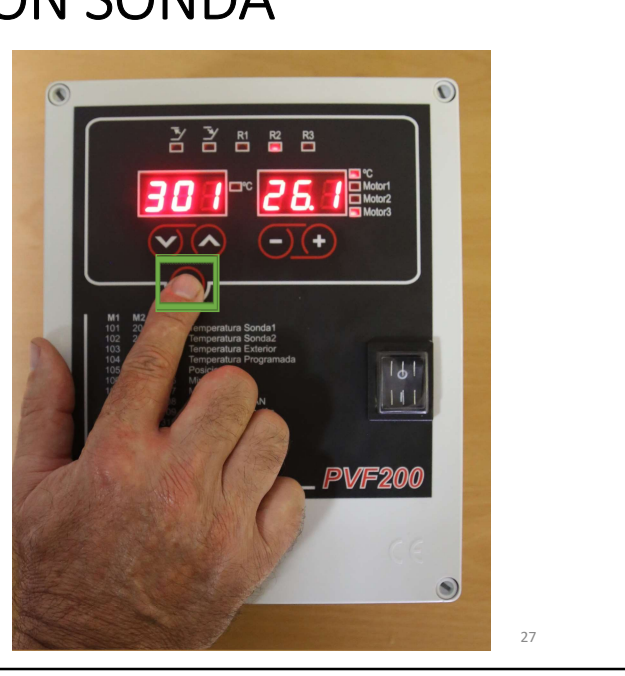

#### CALIBRACIÓN SONDA

•A continuación, pulsando -/+ podremos calibrar la sonda

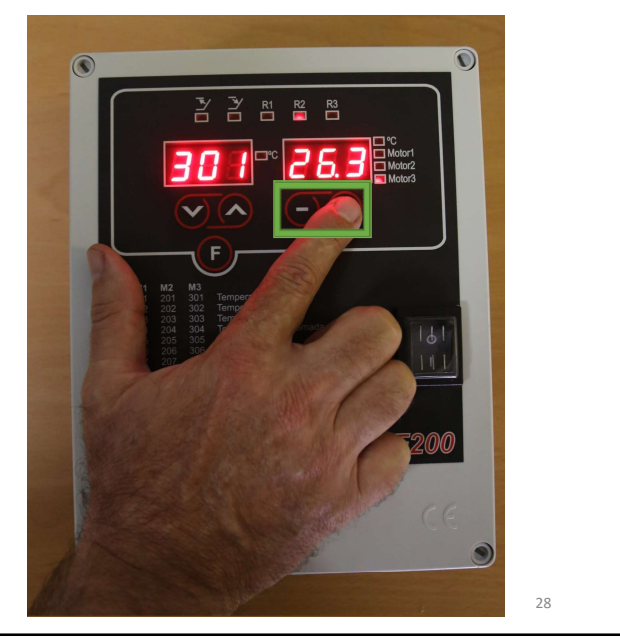

## CALIBRACIÓN SONDA

•Finalmente, para guardar la nueva calibración de la sonda pulsaremos F

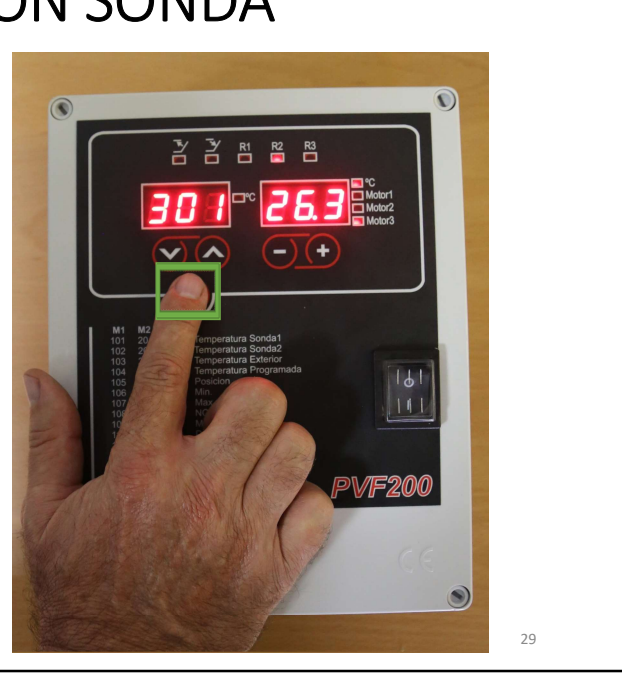